St. Augustine Mac Users Group

 $\frac{P}{P} \underset{u_{\mathcal{S}}_{u_{\mathcal{S}}_{U_{i_{n}}}}{B_{o_{\mathcal{X}}}} \underset{v_{\mathcal{S}}}{B_{o_{\mathcal{X}}}} \underset{v_{\mathcal{S}}}{B_{o_{\mathcal{U}}}} \underset{v_{\mathcal{S}}}{\bigcirc}$  $s_t$ .  $\Delta u_{gus_{\iota}}$ <sub>inc, Fl. 32086</sub>

[WWW.SAMUG.ORG](http://www.SAMUG.ORG) SAMUG@BAMUGQRG

# **PPLE SAUCE**

Date February 2018 **apple.com/iwork** : apple.com/iwork

Meeting Information: Date: - February 15, 2018 - 6:30 PM St. Augustine Beach City Hall 2200 A1A South (Not A1A Beach Blvd)

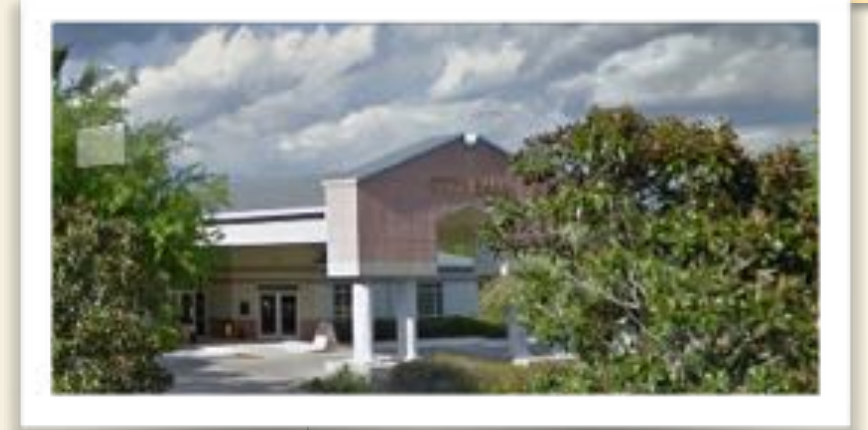

Directions to Our New Location

The easiest way to enter the parking lot if you're coming across the 312 bridge is to turn right on Mizell Rd. (by the Gate Gas Station) and go 2 blocks to 16th Street. Turn left and cross A1A. Make an immediate right onto Old Beach Road and a right into the parking lot of City Hall.

The next meeting of the St. Augustine Mac Users Group is Thursday, Feb 15 at 6:30 PM. It will be in our new meeting location at the St. Augustine Beach City Hall located at 2200 A1A S. There will be a 6:30 General Q & A where you can ask questions and get help regarding all things Apple. At 7:00 PM there will be an iPhone presentation by Kai Long on using photos on the iPhone. Following the iPhone pictures presentation, Fred Hathorn will discuss using iPhotos on your Apple computer.

**APPLE SAUCE** DATE 2/18 PAGE2

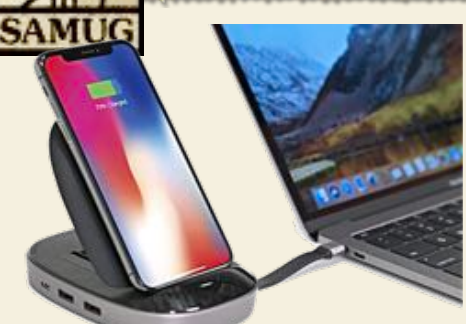

# **Hyper Launches 8-in-1 USB- C Hub With Built-In 7.5W Wireless Charger**

For you folks using a new iPhone or Macbook with limited plug-in terminals here's an all new item recently announced at the CES 2018 trade show. Hyper announced on January 8, 2018 the upcoming launch of a new HyperDrive USB-C Hub, which will be available for pre-order on Kickstarter starting on January 15.

The HyperDrive USB-C Hub, which is compatible with all USB-C equipped MacBook and MacBook Pro models, features a total of 8 ports, including a 4K HDMI port, a Gigabit Ethernet port, a microSD slot, an SD card slot, three USB-A 3.1 ports and one USB-C power delivery port.

Using the included stand, which has a hinge that can be set to multiple viewing angles, the iPhone can be charged flat or while standing up in landscape or portrait mode thanks to three included wireless charging coils.

The HyperDrive USB-C Hub has an included retractable USB-C charging cable to allow it to be connected to a MacBook, but it can also be plugged into the wall with a USB-C power source to provide power to the MacBook and to serve as a standalone wireless charging device when not connected to a MacBook.

HyperDrive claims that the USB-C Hub is able to charge an iPhone X faster than 7.5W wireless chargers available from Belkin and Mophie, and it says that the hub operates at a lower temperature than standard wireless charging accessories. The USB-C Hub is designed to operate at 77oF, with generated heat isolated from the iPhone via an airgap and dissipated through the accessory's aluminum sides.

There is an LCD display built into the hub to provide details on voltage and current, and it's designed to be similar in size to other Qi wireless chargers on the market.

For full details and pricing review the Hyper website:

[HyperDrive USB-C Hub + 7.5W Qi Wireless Charger iPhone Stand by HYPER by Sanho Corporation — Kickstarter](https://www.kickstarter.com/projects/hypershop/hyperdrive-usb-c-hub-75w-qi-wireless-charger-iphon?ref=421556&token=379bf98a)

Americans on average eat 18 acres of pizza every day.

All polar bears are left handed.

China has more English speakers than the United States.

The strongest muscle in the body is the tongue.

The first product to have a bar code was Wrigley's Gum.

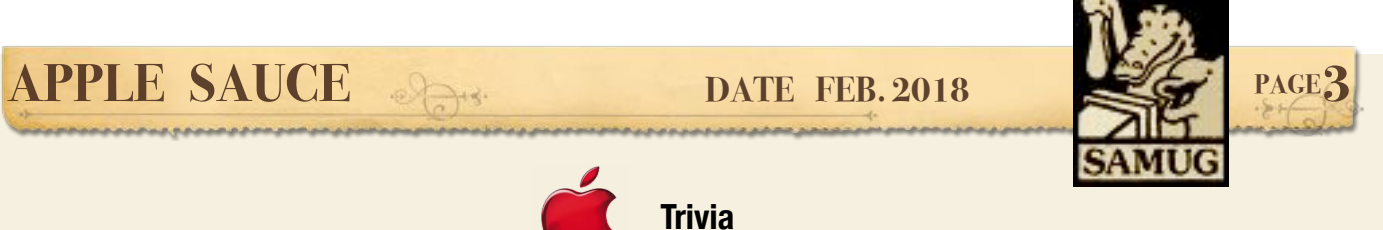

*A Phrase that Will Show Your Age* 

# **"Just one more thing"**

Didn't the late Apple co-founder, Steve Jobs, coin this phrase? Nope, his usage of the phrase just showed his age.

The phrase just one more thing was quite popular in the 1970s, courtesy of the rumpled TV police detective named Columbo. He'd question some poor weaselly suspect, then shamble off, only to turn back around with his head slightly bowed and one finger in the air. "Ah, if I may . . . just one more thing." That's when he'd lay the coup de grace on 'em. Fade this phrase to commercial.

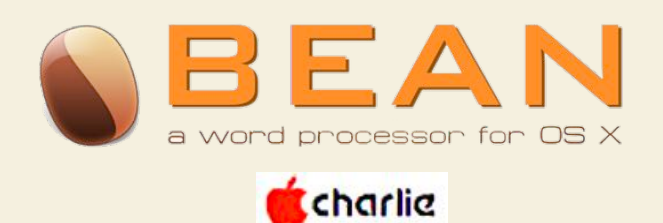

Normally I have a big M tatooed on my chest for Mac, and all it's inherent systems offerings, but once in awhile a product catches my eye. This one rubs up against Text Edit in a good way, with a few more bells & whistles not found in the good ole TE that might be of interest to a certain group of our Mac users. This ones easy to use...and FREE!...a version for all OSX systems including Sierra.

*Bean is a small, easy-to-use word processor that is designed to make writing convenient, efficient and comfortable. Bean is lean, fast and uncluttered. It starts up quickly, has a live word count, and is easy on the eyes. Also, Bean is available free of charge.*

*MS Word, OpenOffice, etc. try to be all things to all people, but sometimes you just want the right tool for the job. That is Bean's niche.*

*(Be sure and read all the features in the attached URL under subjects:* Screenshots / Features / File Formats *to see all it's offerings).* 

**<http://www.bean-osx.com/Bean.html>**

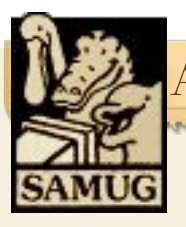

# **Are our kids addicted to devices?**

*The Week January 26, 2018*

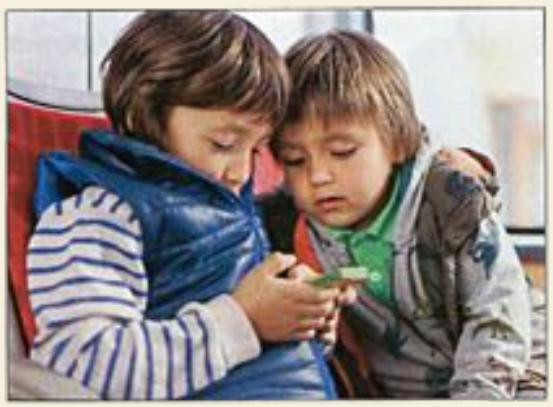

Tech's new worry: Kids and screen time

"It's the easiest babysitting hack known to Modern adults," said Tanya Basil in The DailyBeast.com. Hand a fussy child a smart phone or tablet, and voila: "The kid is quiet, eyes wide, and still." Plenty of parents rely on this "magic trick," but as children age into teens "hunched over their smartphones, oblivious to the world," moms and dads are increasingly worried about the perils of digital addiction.

This month, two major Apple investors echoed these fears. Jana Partners and the California State Teachers' Retirement System pension fund, which together own nearly \$2 billion in Apple stock, implored Apple in a public letter to "fund research into what its ubiquitous products might do to a child's brain." Parents have long wondered if the six hours a day the average teenager spends in front of a screen is safe, said Jean Twenge in *TheConversation.com*. "Recent research suggests it's not, "with sleep deprivation, depression, and even suicidal though becoming alarmingly prevalent among young smartphone users. If no less an expert than Steve Jobs once said that " he didn't let his kids use iPads," why wouldn't Apple lead the way in making devices safer or less enticing for our kids?

When exactly to permit smartphone access "has become among the most pivoral of parental decisions," said Betsy Morris in *The Wall Street Journal* , akin to "when to hand over the car keys." But it's a "lopsided" battle, pitting parents and teachers against "some of the largest and most advanced companies in the world," whose business models depend on hooking young users and keeping them "glued to their screens." And it's clear who's winning. The average American kid who has a smartphone gets their first device at age 10. Roughly 75 percent of high schoolers have a phone and unlock it about 95 times a day on average. Our kids clearly have a digital addiction problem, said Gracy Olmsted in *TheWeek.com*, but we can't, expect Apple "to save us from ourselves." Only "the hands-on influence and mentorship" of family, friends, and teachers can overcome entrenched habits and foster new daily rhythms" for tech use.

"The Nancy Reagan-ification of the Big Tech backlash has begun," said Maya Kosoff in *VanityFair.com. The* "escalating" reaction against tech, while "overdue," is straining to take on "the tenor of late-'80s moral panic." The Apple investors' extraordinary letter reads like a "speech from the 'Just Say No' campaign," with its grim statistics and sermonizing. The irony is that as we "sour on the smartphone era" and rail against the perils of screen time, Big Tech "is already moving on." Soon enough, AI assistants will integral to our cars, televisions, and appliances. Amid our panic about kids and screens, we're becoming "more reliant than ever on Silicon Valley-and even less capable of unplugging."

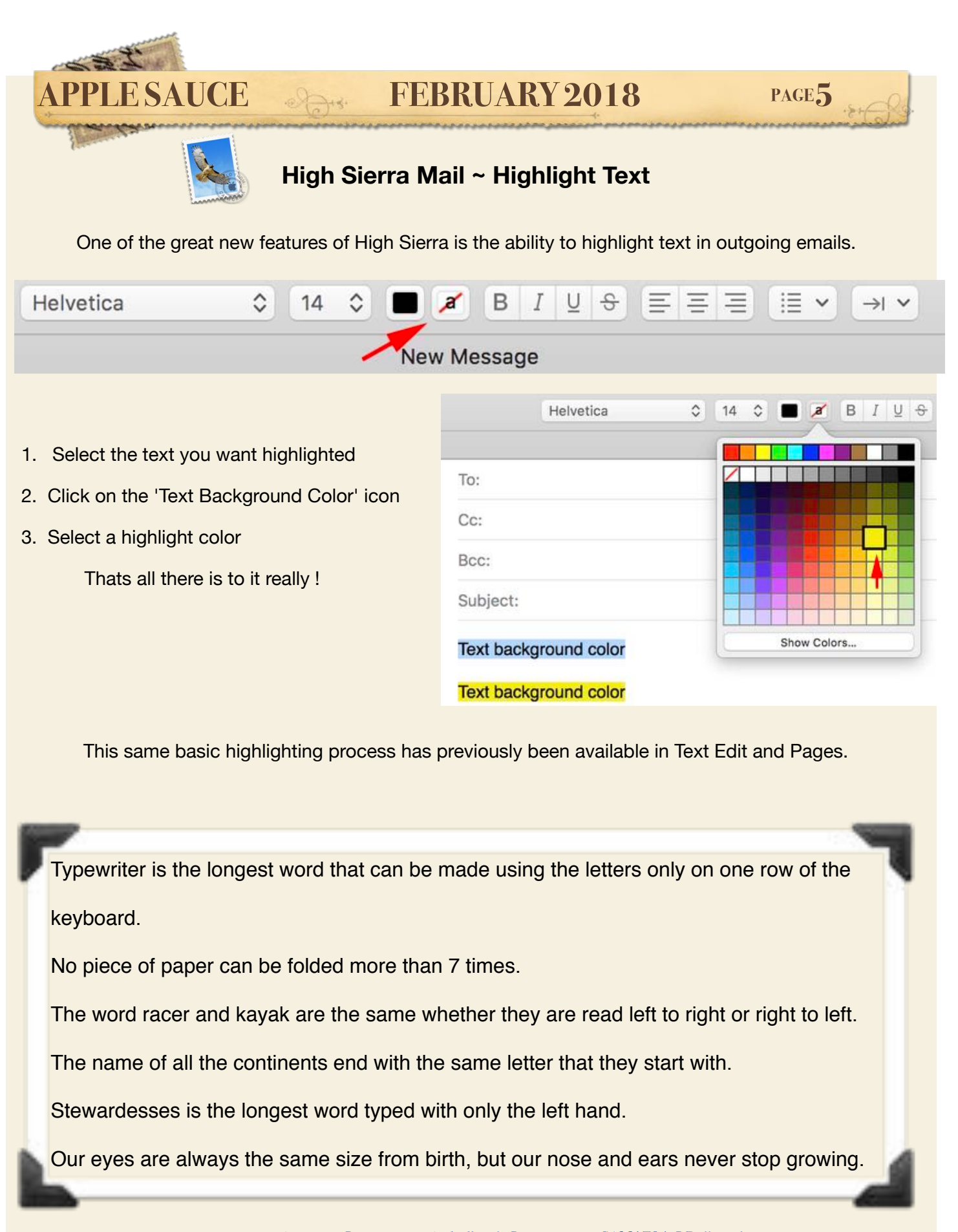

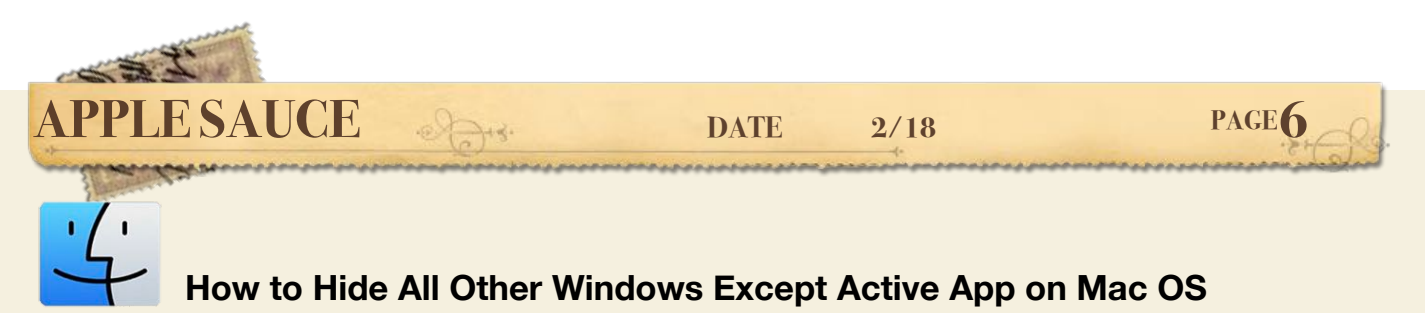

**OSXDaily** 

Want to quickly focus your attention on the active application in Mac OS by hiding all other windows? There's an excellent little-known keyboard shortcut and menu item that does exactly that, and when executed properly you will hide literally every window and open application on the Mac except for the currently active application.

This is an incredibly useful keyboard shortcut and feature if your Mac screen is overloaded with a million windows and apps and you want to quickly dismiss unused background apps, without having to quit them or arrange any other windows. All this does is hide the inactive application windows, it doesn't close anything, so you can easily get to the hidden apps again if need be.

### **How to Hide All Inactive Windows & Apps in Mac OS:**

The keyboard shortcut to hide all other inactive windows and apps on the Mac is simple: Command + Option + H

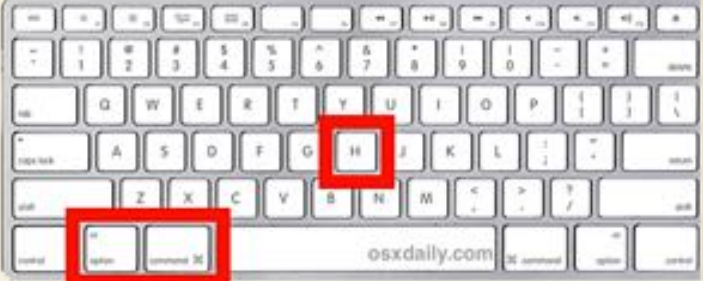

Hitting that keystroke combination will instantly hide every other app and window in the background, but keep the foreground windows and app active and available. Think of this as a quick declutter keyboard shortcut.

If you're not a fan of Keyboard Shortcuts you can also access the Hide All Others option via menus in any application: From the active application you want to maintain focus from, pull down the application name menu (for example, Pages) and Choose "Hide Others" . To return to previous window status Choose "Show All".

And if you ever want to hide and minimize absolutely everything open on a Mac, you can use Command+Option+H+M to both hide and minimize all windows, whether they are active in the foreground, background, or not. To return to previous window status pull down the application name menu (for example, Pages) and Choose "Show All"

**Good old days** 

charlie

I love my Macs, my wife's iPad and daughter's iPhone...but... I sure miss the days when everything worked with just an "ON" and "OFF" switch..

# **Five Essential Apps for Your Mac MacRumors**

**APPLICE PAGE** 

*January 2018* 

Apps designed for the Mac often don't get as much attention as apps for iOS, even though there are dozens of super useful, must-have Mac apps out there.

In our latest YouTube video, we took a look at five of the most useful Mac apps that may have gone under your radar. If you don't already own these apps for organizing and sharing files, they're well-worth checking out

### *All of the Mac apps featured are listed below, with prices and links.*

*[Uncluttered](https://itunes.apple.com/us/app/unclutter/id577085396?mt=12) (\$9.99) - As the name suggests, Unclutter is designed to clean up your desktop. It's an app that's designed to store notes, files, and everything copied to your clipboard. You can drag everything that's on your desktop into Unclutter for a neat, organized desktop that still offers easy access to all the temporary files and information you need.* 

*[DeskCover](https://itunes.apple.com/us/app/deskcover/id1257711898?mt=12) (Free) - If you often work with multiple windows open but dislike distraction, DeskCover is an app worth looking at. It automatically highlights the active app window while dimming everything else in the background, plus it allows you to hide everything stored on your desktop with a single mouse click.* 

*[Dropzone](https://itunes.apple.com/us/app/dropzone-3/id695406827?mt=12) 3 (\$9.99) - Dropzone makes it easier to copy, move, and share files with unique, customizable actions that let you organize your data with simple drag and drop gestures. Drag a file into an application listed in Dropzone and you can copy it, share it to a social network, AirDrop it, and do tons more.* 

*[Bartender 3](https://www.macbartender.com) (\$15) - Bartender 3 is a super popular Mac app that lets you rearrange and hide icons on the menu bar of your Mac. With Bartender, you can put the menu bar items you use most often front and center, while hiding all the rest behind the Bartender icon for a much more streamlined menu bar. Bartender 3 is the only app on our list that you'll need to download outside of the Mac App Store.* 

*[Magnet](https://itunes.apple.com/us/app/magnet/id441258766?mt=12) (\$0.99) - Magnet is designed to let you rearrange all of your open app windows into an orderly layout for a clean, organized desktop. It's called Magnet because your app windows will snap right into place.* 

I talk to myself, because sometimes I need expert advice.

Sometimes I roll my eyes out loud.

The biggest lie I tell myself is "I don't need to write that down,I'll remember it."

When I was a child I thought nap time was punishment. Now it's like a mini-vacation.

Wouldn't it be great if we could put ourselves in the dryer for ten minutes; come out wrinklefree and three sizes smaller?

Even duct tape can't fix stupid, but it can muffle the sound.

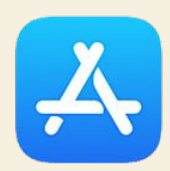

# **Apple Debuts Redesigned Web Interface for iOS and Mac Apps**

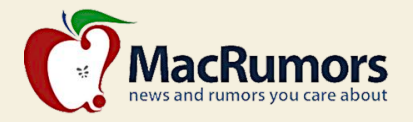

*January 18, 2018*

Animal Crossing: Pocket Camp

Apple recently introduced an all new design for App Store apps on the web, with a new, cleaner interface that puts screenshots and critical information front and center.

You can see the new redesigned interface by accessing or searching for any iOS or Mac app while on the web. With iOS apps, you'll see a clear notice that you need to open up the App Store to download the app, while with a Mac app, you'll get a notice letting you know you need to open up the Mac App Store.

**iOS App Store Preview** 

This goo is only available on the App Store for iOS devices.

Nintendo Co., Ltd.

\*\*\*\*\*\* 249.8K Ratings Free . Offers In-App Purchases

#20 in Family

Build your dream campsite!

App listings include the app's name, icon, and screenshots, along with information like star rating, ranking, purchase price and whether or not there are in-app purchases.

While an app's description used to be the first thing that came up when accessing an app on the web, it's now listed underneath screenshots, which are iOS screenshots. App Store webpages also include a listing of what's new, select reviews, app size, and a list of related apps.

### Mac App Store Preview

The change to the way apps are displayed on the web comes following the launch of iTunes 12.7, which entirely eliminated the built-in App Store for iOS apps. With no App Store in iTunes, iOS apps can only be downloaded directly on an iPhone or iPad, rather than downloaded on a Mac and then transferred to an iOS device.

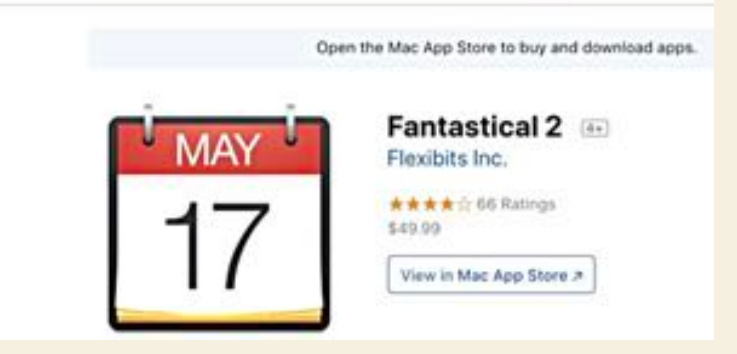

When making the change, Apple didn't really alter the way apps were displayed on the web, which had the potential to be confusing. The new look is much more streamlined and makes it clearer how apps can be downloaded on an iOS device.

Because of the elimination of the App Store in iTunes 12.7, some users have decided to continue using iTunes 12.6.3, which does include App Store functionality. Apple made iTunes 12.6.3 available for its educational and business customers who need iTunes to install apps, but it is also available to the general public.

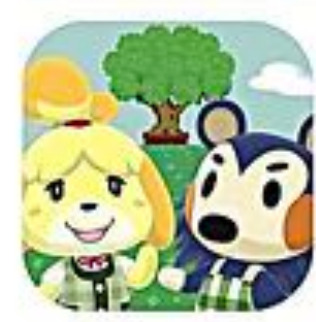

### **macOS High Sierra future News**

**E SAUCE SAUGE FEBRUARY 2018** PAGE9

**Charlie** 

*Apple just released their latest macHigh Sierra update to v10.13.3. The Apple news below refers to their next forthcoming update which involves old 32-bit apps.* 

*You can review your collection of old apps by selecting the white Apple in the upper left corner of your topmost toolbar and selecting "About This Mac". Then select System Report > under the Hardware column > Software > Applications. This will provide a listing of all your Apps. On the far right side of this page will be a heading entitled: 64-bit (Intel) with a 'Yes' or 'No' description. You need to figure out what you're going to do with the 'No' categories. Either update it to 64-bit or if an update to 64-bit is not available find an alternate 64-bit application...or get ready to delete it as your 'No' classifications will no longer work in future macOS High Sierra. v10.14.* 

*You can find where these 'No' apps are located in your system by selecting one to highlghlight it and then go to the Menu llisting***:** *at the bottom of the page > Location: If unsure about deleting maybe best to wait for Apple's next "How To" on this subject…just be aware it's coming.*

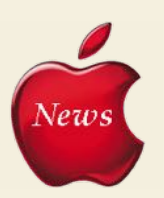

Starting with macOS High Sierra 10.13.4, Apple is commencing with its plan to begin phasing out 32-bit apps on Macs. Apple has promised that macOS High Sierra will be the "last macOS release to support 32-bit apps without compromises."

After installing the next macOS High Sierra 10.13.4, *(which is now in beta testing)* when you open up an app that's a 32-bit app, you'll get a warning about its future incompatibility with the macOS operating system.

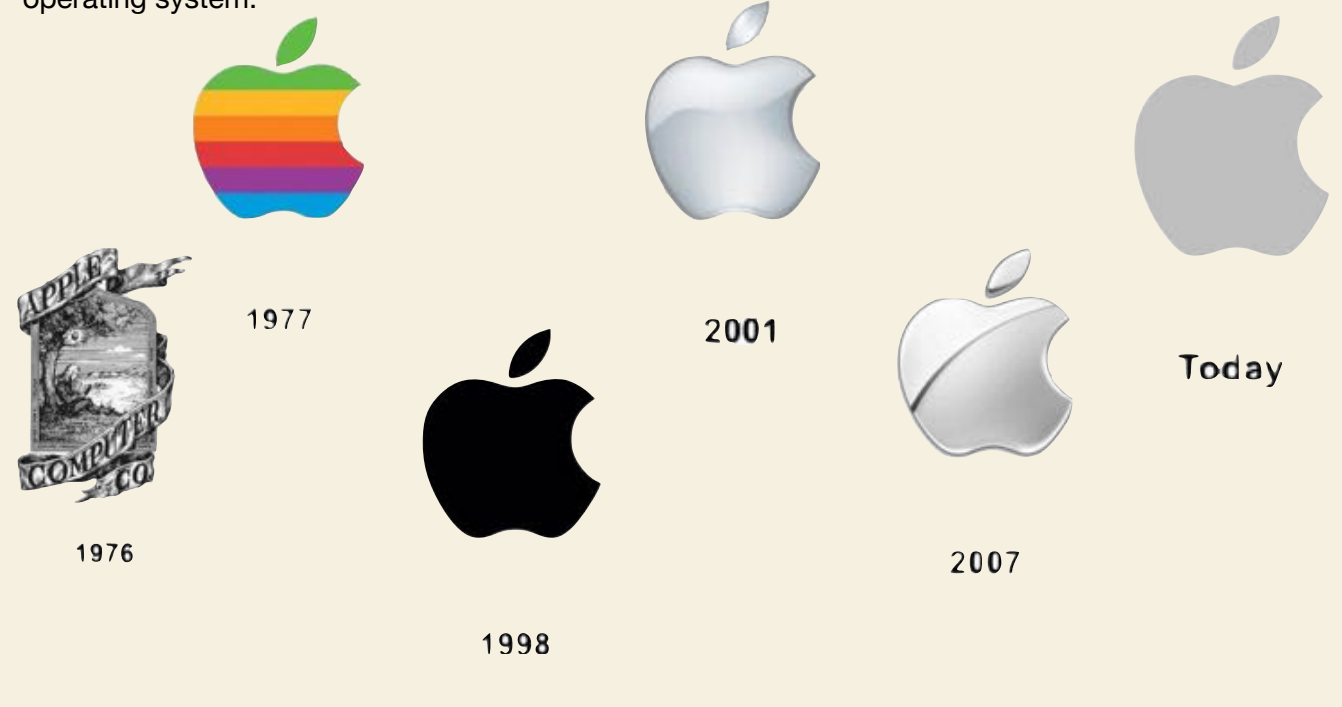